# **Gestión de O-Precisión (Trail-O) Integración ANT - CPI**

## **Objetivo**

Enviar lecturas ANT al servidor CPI

- ANT. Aplicación para móviles desarrollada en la República Checa que permite realizar el cronometraje y anotación de respuestas, típicamente en controles cronometrados <http://www.trailo.cz/en/software>
- CPI. Control de Puntos Intermedios. BD en un servidor en Internet y páginas para gestión de eventos y marcajes de radiocontroles

[http://www.jaruori.es/minintro.jsp?cLang=es](http://jaru.ignitiondomain.com/minintro.jsp?cLang=es)

Consultar las lecturas almacenadas para disponer de las respuestas de puntos cronometrados Integración con la aplicación de gestión de eventos de Trail-O [http://www.jaruori.es/trailo.html](http://jaru.ignitiondomain.com/trailo.html)

La aplicación de Trail-O ya realiza una gestión integral de toda una competición con Sportident e incluso tiene integrado el uso de radiocontroles para la recepción de resultados a medida que se están produciendo, con la posibilidad de subir esos resultados a la web de un evento, por lo que ya tiene cubierta la necesidad de cronometraje, anotación y envío de resultados de los puntos cronometrados.

ANT está siendo utilizada por organizadores que no tienen experiencia en el uso de Sportident como gestor integral de sus eventos, por lo que les resulta atractivo para el cronometraje y anotación de respuestas en puntos cronometrados, ya que la aplicación tiene un buen diseño y funcionamiento. Por eso, puede resultar atractivo integrar el resultado de la operación con ANT.

#### **Pasos**

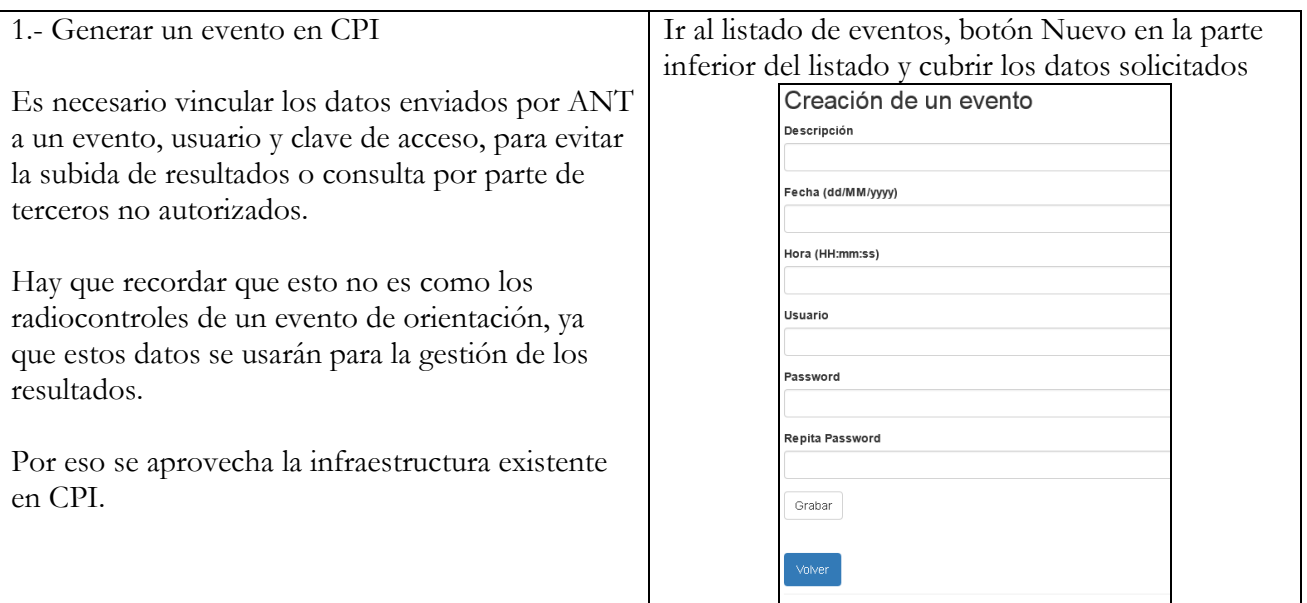

Autor: Javier Arufe Varela Club Orientación Liceo, A Coruña jarufe.geo@yahoo.com Octubre, 2022

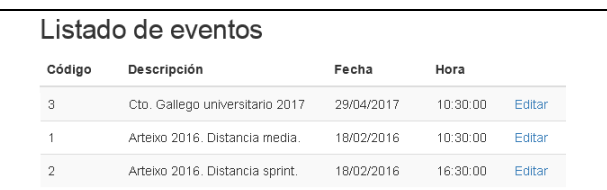

2.- Usar el Id del evento creado en CPI (se puede ver en el listado de eventos) para crear el evento en ANT

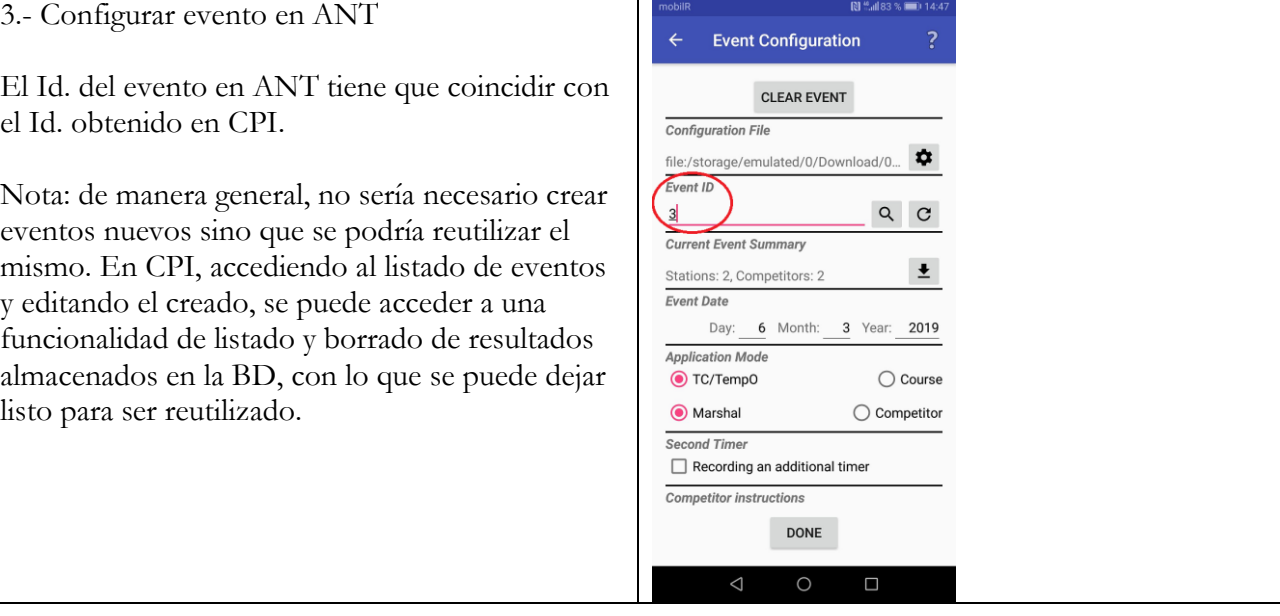

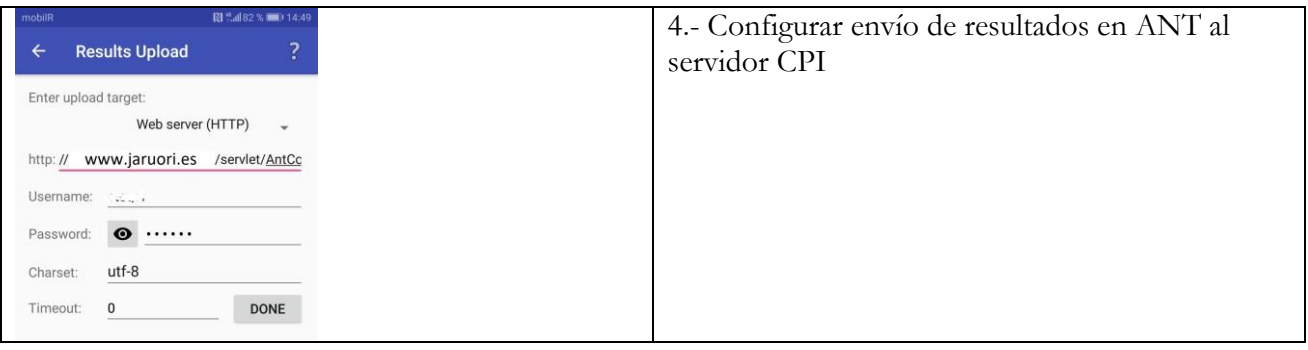

Servidor:

//www.jaruori.es/servlet/AntController?username=\$username&password=\$password Username: el del evento CPI; Password: el del evento CPI

Los resultados almacenados en la BD se pueden bajar directamente desde Internet en formato texto, usando una página de consulta: [http://www.jaruori.es/antbajada.jsp;](http://jaru.ignitiondomain.com/antbajada.jsp) Parámetros: unitID = Id. del evento; lastID = Id. del marcaje interno a la BD a partir del cual consultar (poner  $0$ ) date = fecha del resultado desde (formato yyyy-MM-dd); time = hora desde (formato HH:mm:ss) username = usuario del evento; password = clave del usuario del evento

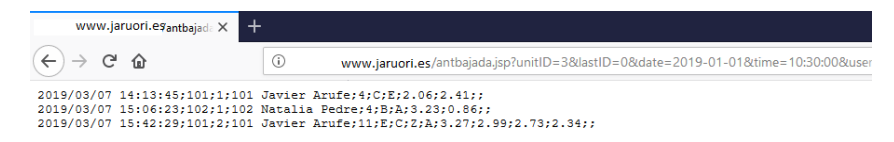

Alternativamente se puede usar un "antbajada2.jsp". Tiene los mismos parámetros. La diferencia es que en cada fila de resultados antepone un dato más, el Id. del marcaje (lastID), de forma que se puede usar ese valor para comenzar la siguiente consulta a partir del último Id. recibido.

### **Preparando el entorno para admitir resultados de controles normales**

ANT se suele usar para gestionar estaciones de controles cronometrados. Sin embargo, se está adaptando para la gestión de respuestas de controles normales.

Preparando este posible modo de funcionamiento, se ha incorporado un parámetro adicional que permite decirle al servidor CPI que los resultados que llegan son de un tipo (controles cronometrados) o de otro (controles normales, respuestas de PreO)

En ANT hay que añadir un parámetro más a la URL que define el servidor que recibe los resultados. Si no se pone, se asume que son resultados de controles cronometrados: //www.jaruori.es/servlet/AntController?username=\$username&password=\$password&type=0 (ó 1)

type: 0=controles cronometrados; 1=controles normales-PreO

Username: el del evento CPI; Password: el del evento CPI

Para consultar los resultados almacenados en la BD se pueden usar las 2 páginas que ya se han comentado: antbajada.jsp y antbajada2.jsp

Se puede usar un parámetro adicional para filtrar por el tipo de resultados. Si no se añade el parámetro, se consultan todos los registros del evento, fecha, hora y marcaje a partir del especificado.

Si se añade el parámetro, se pueden filtrar por los mismos criterios más los de tipo cronometrado o tipo normal. El parámetro se llama "type" y los valores son 0 (controles cronometrados) ó 1 (controles normales, PreO)

Igualmente, se ha añadido otro parámetro opcional por si se quieren consultar los resultados de un dorsal en concreto. El parámetro se llama "bib".

Adicionalmente, los resultados también se pueden consultar con una tercera página que añade un nuevo campo al resultado, indicando el tipo de resultado que se está bajando. Se llama antbajada3.jsp Los parámetros de esta página son los mismos que se acaban de explicar. Lo que cambia es el formato de resultado. Será un conjunto de líneas de texto separados por punto y coma. El primer valor será el Id. del marcaje. El segundo valor será 0 (controles cronometrados) ó 1 (controles normales). El resto de valores será la cadena completa de resultados según el formato de ANT.

# **Ejemplo de fichero de configuración (.ini) ANT**

Lo que sigue es un ejemplo de fichero de configuración de ANT funcional. Incluye la identificación de un evento CPI y los parámetros para poder enviar los resultados al servidor web. También incluye una lista de participantes. La gestión corresponde a una única estación cronometrada con 3 desafíos. La estación se compone de 6 balizas (A-F + Z)

```
[App]
Mode=Marshal
```
[Event] ;Reemplazar el número en cursiva por el ID del evento en CPI  $ID=3$ Name= Prueba PreO Date=2021-07-10

[Startlist] 114;114;José López 118;118;Rosa Martínez 120;120;Roberto Gómez 130;130;Laura Varela

#### 131;131;Alberto Fernández

```
[Results]
;No modificar la URL a continuación
URL=http://www.jaruori.es/servlet/AntController?username=$username&password=$password&typ
e=0;Reemplazar los valores en cursiva por el usuario y clave del evento en CPI
Username=usuario_del_evento_cpi
Password=clave_del_evento_cpi
Charset=utf-8
;
; On-line upload configuration:
; 0: manual
; 1: automatic - sending after every competitor
; N: batch - sending after N competitors
;Count=10
;
; On-line upload content: whole file or just unsent data
;Mode=incremental
Mode=full
; ---- Sample for various timed control defined separately
[Class Separately]
ID=S
Times=1
[Station S/1]
Tasks=3
Flags=6
Zero=yes
Limit=90
Warn=10
```